# **■MacBookAir**

## Tervetuloa MacBook Airiin

MacBook Air käynnistyy automaattisesti, kun nostat kannen. Käyttöönottoapuri auttaa sinua pääsemään alkuun.

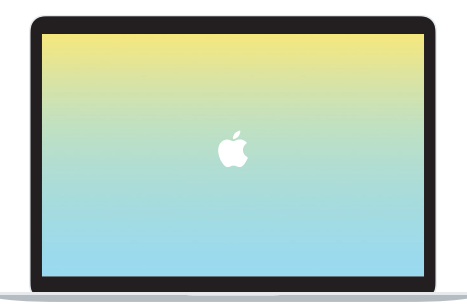

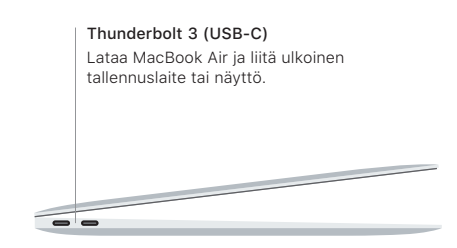

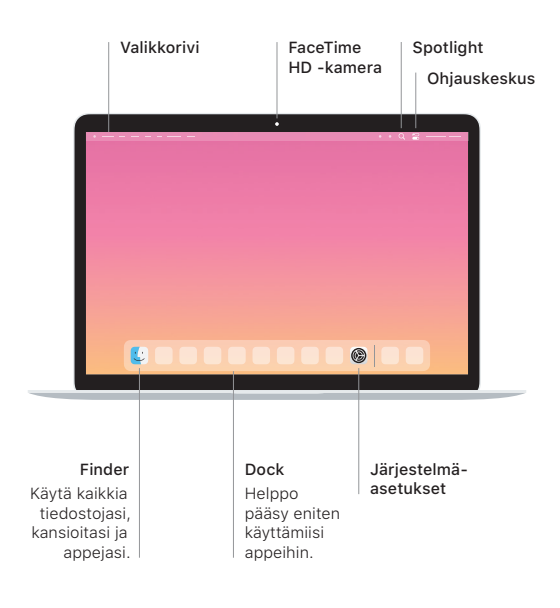

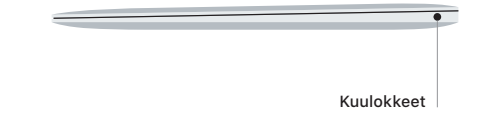

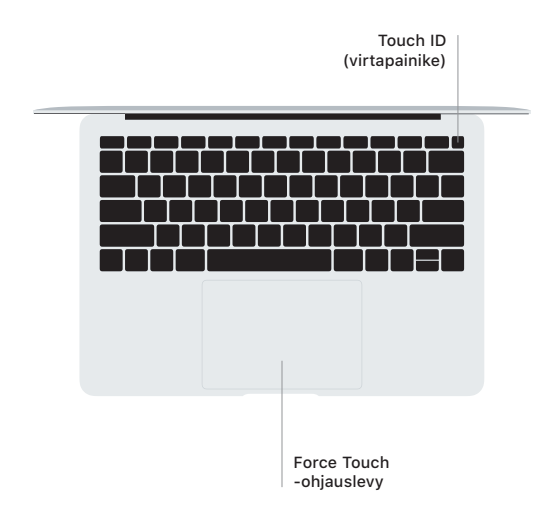

### Touch ID

Voit avata MacBook Airin lukituksen ja tehdä ostoksia Apple Paylla App Storessa, Applen TV-apissa, Apple Booksissa ja verkkosivustoilla käyttämällä sormenjälkeäsi.

### Multi-Touch-ohjauslevyn eleet

Vieritä ylös, alas tai sivuille vetämällä kahta sormea ohjauslevyllä. Selaa verkkosivuja ja dokumentteja pyyhkäisemällä kahdella sormella. Käytä oikean painikkeen klikkausta klikkaamalla kahdella sormella. Voit myös klikata tekstiä voimakkaasti ja tuoda enemmän tietoa näkyviin klikkaamalla ohjauslevyä ja painamalla sitä sitten voimakkaammin. Jos haluat lisätietoja, valitse Dockissa Järjestelmäasetukset ja klikkaa sitten Ohjauslevy.

### Hanki *MacBook Airin perusteet* -opas

Lisätietoja MacBook Airin käyttöönotosta ja käytöstä on *Macbook Airin perusteet* -oppaassa. Opas löytyy osoitteesta [support.apple.com/fi-fi/guide/macbook-air.](http://support.apple.com/fi-fi/guide/macbook-air)

#### Tuki

Tarkempia tietoja löytyy osoitteesta [support.apple.com/fi-fi/](http://support.apple.com/fi-fi/mac/macbook-air) [mac/macbook-air.](http://support.apple.com/fi-fi/mac/macbook-air) Voit myös ottaa yhteyttä suoraan Appleen osoitteessa [support.apple.com/fi-fi/contact](http://support.apple.com/fi-fi/contact).

Kaikki ominaisuudet eivät ole saatavilla kaikilla alueilla. © 2020 Apple Inc. Kaikki oikeudet pidätetään. Designed by Apple in California. Printed in XXXX. K034-04301-A